# Praktikum 6

# **Graphical User Interface (GUI)**

Dosen : Ir. Nanang Syahroni M.Kom

## Pokok Bahasan

- Komponen dasar Swing
- JFrame, JLabel, JTextField dan JTextArea
- Menu bar dan Menu item

## Tujuan Belajar

- Memahami komponen dasar Swing
- Memahami implementasi Swing dalam program
- Mengimplementasikan JFrame dalam program
- Mengimplementasikan JLabel, JTextField dan JtextArea dalam program

## Dasar Teori

## A. Membuat User Interface dengan Swing

Hingga saat ini, kita selalu membuat program berupa console based dimana interaksi dengan user selalu memakai commmand prompt dan menggunakan teks. Pada kenyataan sebenarnya, jika kita ingin membuat program yang terlihat profesional dan berkualitas, penggunaan GUI dapat dikatakanmerupakan keharusan. User pada umumnya lebih senang berinteraksi dengan GUI dibandingkan dengan sekumpulan teks karena dengan GUI, program akan terlihat lebih menarik dan terkesan user friendly.

## B. Komponen Dasar Swing

Secara umum terdapat 5 bagian swing yang akan sering digunakan yaitu:

- 1. *Top-level Container*, merupakan container dasar dimana komponen lainnya akan diletakkan. Contoh *container* seperti ini, yaitu Frame, Dialog, dan Applet yang diimplementasikan berupa class Jframe, Jdialog, dan Japplet.
- 2. *Intermediate Container,* merupakan container perantara dimana komponen lainnya akan diletakkan, salah satu contohnya pane yang diimplementasikan berupa class Jpanel.
- 3. *Atomic Component,* merupakan komponen yang memiliki fungsi yang spesifik, dimana umumnya user langsung berinteraksi dengan komponen jenis ini. Contoh Jbutton, Jlabel,JtextField, dan JtextArea
- 4. *Layout Manager,* berfungsi untuk mengatur bagaimana tata letak atau posisi komponen yang akan diletakkan, satu sama lain di dalam suatu *container*. Contoh BorderLayout, BoxLayout,FlowLayout, GridBagLayout, dan GridLayout.
- 5. *Event Handling,* untuk menangani event yang dilakukan oleh user seperti menekan tombol, memperbesar atau memperkecil ukuran frame dll

## *JFrame*

Untuk membuat Frame dalam Java, Anda dapat menggunakan class Jframe menggunakan kedua konstruktor dibawah ini:

*Jframe( )* 

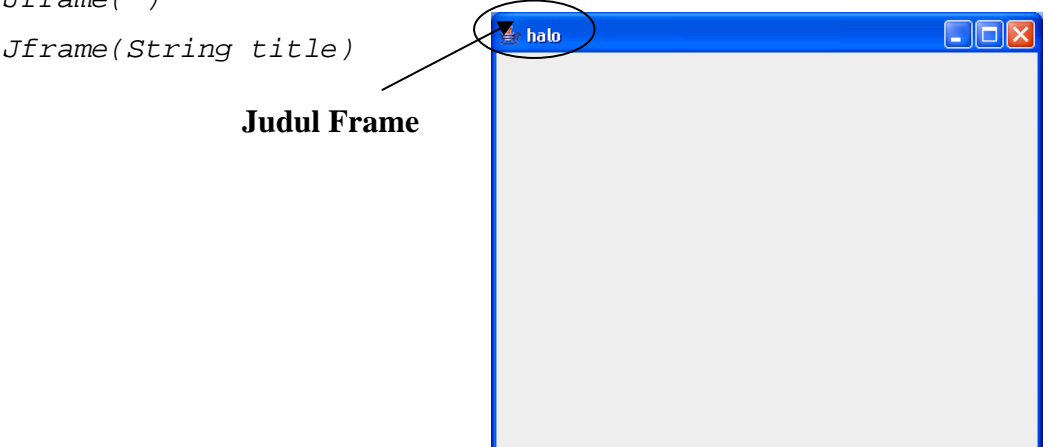

#### *JLabel*

Merupakan komponen GUI sederhana yang umumnya hanya digunakan untuk menampilkan teks atau gambar statis.

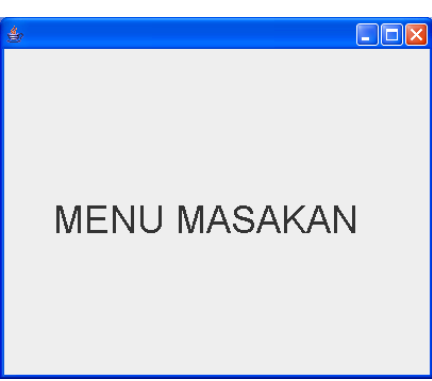

#### *JButton*

Button merupakan bentuk yang paling sederhana dan sering digunakan. Biasanya hanya digunakan untuk menerima input dari user berupa penekanan button tersebut. Berikut beberapa konstruktor yang dapat digunakan untuk membuat objek Jbutton ini:

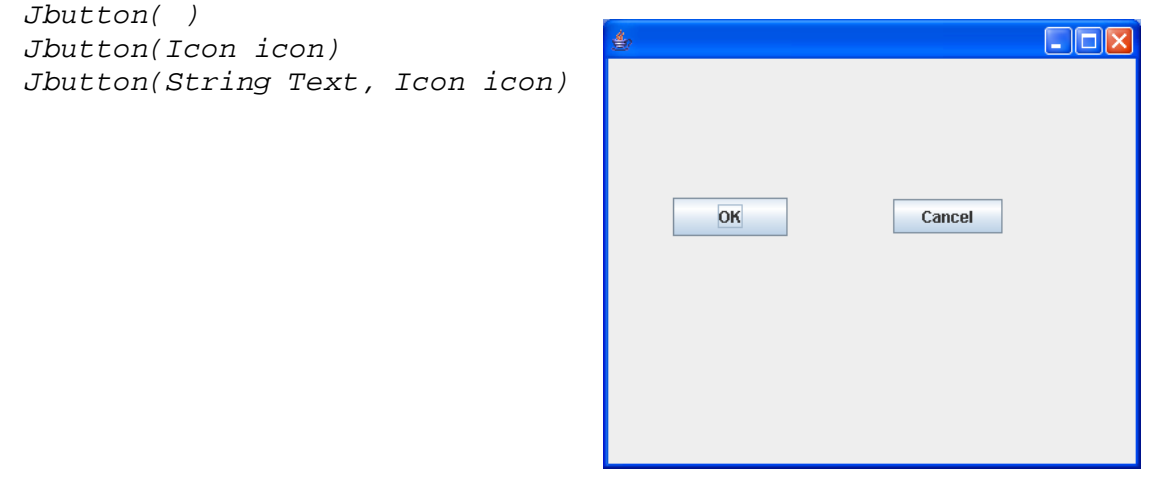

### *JcheckBox*

CheckBox biasanya digunakan untuk menampilkan beberapa pilihan kepada user. User diberikan kebebasan penuh untuk menentukan pilihannya, sehingga user dapat saja memilih hanya salah satu saja, lebih dari satu, semua, atau bahkan tidak memiliki satupun dari pilihan yang disediakan. Berikut beberapa konstruktor yang dapat digunakan untuk membuat objek Jbutton ini:

```
JCheckBox() 
JCheckBox(Icon icon) 
JCheckBox(Icon icon,boolean selected) 
JCheckBox(String text) 
JCheckBox(String text,Boolean selected)
```
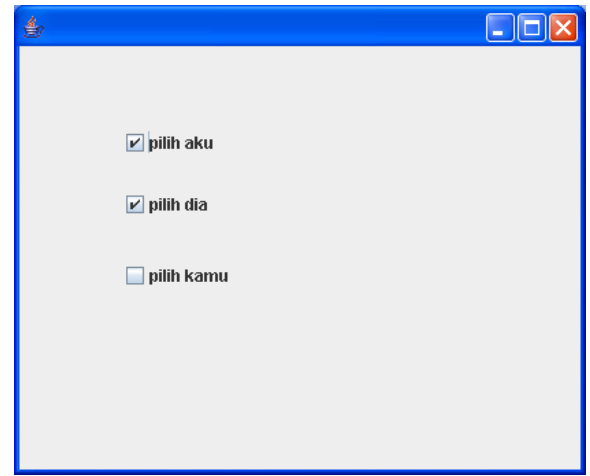

#### *JRadioButton*

RadioButton berfungsi untuk menyediakan pilihan kepada user, namun user dibatasi hanya boleh memilih maksimumsatu saja dari pilihan yang disediakan. Karena sifatnya ini, maka biasanya sejumlah radio button dikelompokkan dalam satu grup tertentu dan dalam grup tersebut hanya satu saja yang boleh dipilih. Untuk keperluan ini, java menyediakan sebuah class yang dapat digunakan untuk mengelompokkan sejumlah radiobutton sesuai keinginan anda, yaitu class ButtonGroup.

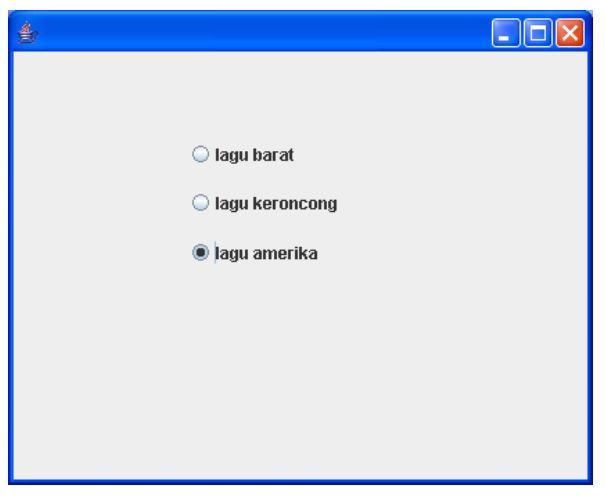

#### *JTextField*

TextField diimplementasikan berupa class JTextField. Berikut beberapa konstruktor yang dapat digunakan untuk membuat objek ini:

```
JTextField() 
JTextField(Document doc,String text, int columns) 
JTextField(int columns)
```
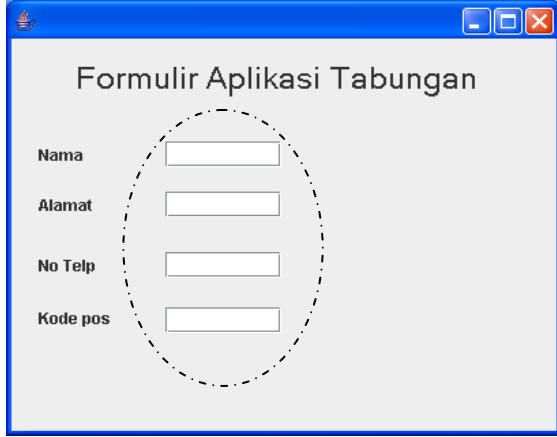

## *JTextArea*

TextArea ini pada dasarnya sama dengan TextField namun dengan beberapa kelebihan yang tidak dimiliki oleh TextField, seperti mampu menampilkan teks lebih dari satu baris dan fungsi wrapping(pindah baris secara otomatis jika teks yang ditampilkan tidak mencukupi untuk ditampilkan dalam satu baris).

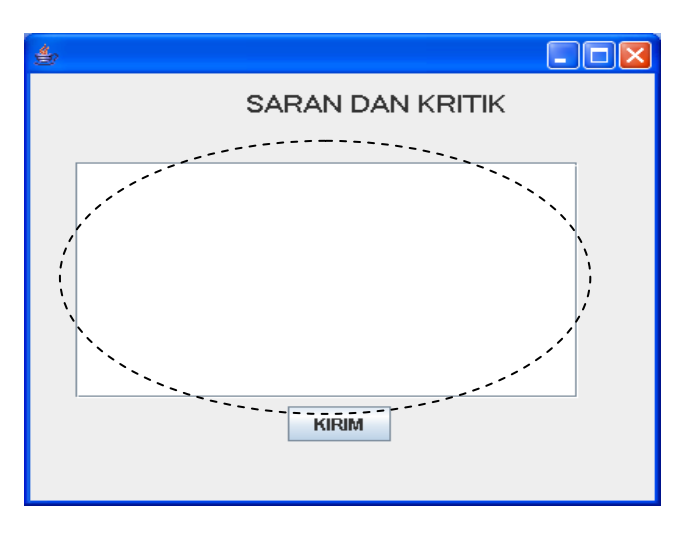

#### *JComboBox*

Pada dasarnya combo box digunakan untuk menampilkan sekumpulan daftar pilihan yang dapat dipilih oleh user, dimana dalam kondisi normal hanya pilihan yang sedang aktif saja yang ditampilkan. Jika combo box diklik barulah daftar menu pilihan yang lebih lengkap ditampilkan agar user dapat memilihnya.

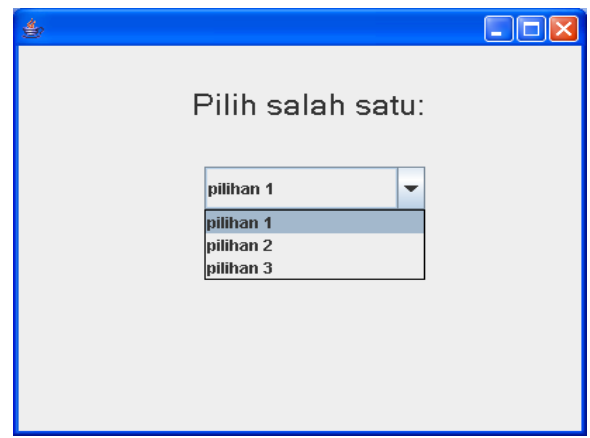

## *JList*

List Box juga digunakan untuk menampilkan sekumpulan daftar pilihan yang dapatdipilih. Berbeda dengan combo box yang hanya akan menmapilkan daftar pilihannya jika user mengklik komponen tersebut, list box selalu menampilkan daftar pilihannya.

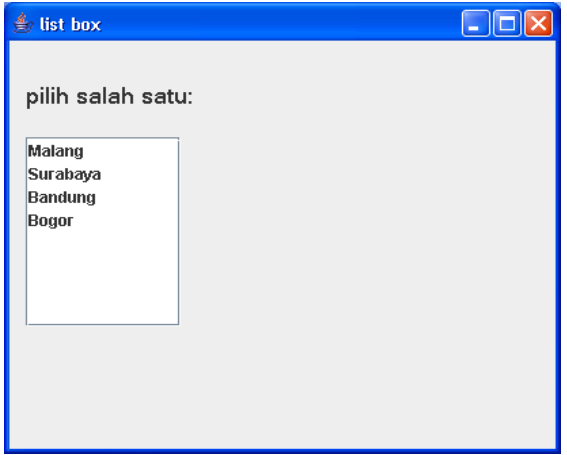

## *JPasswordField*

Password Field diimplementasikan berupa class JPasswordField dimana class ini sendiri merupakan turunan dari class JTextField sehingga cara penggunaannya sama. Yang membedakan hanyalah teks yang ditampilkannya bukan berupa teks yang diketik oleh user melainkan teks yang berupa karakter tertentu, yang memang sengaja digunakan agar orang lain tidak tahu apa yang sedang diketikkan oleh user.

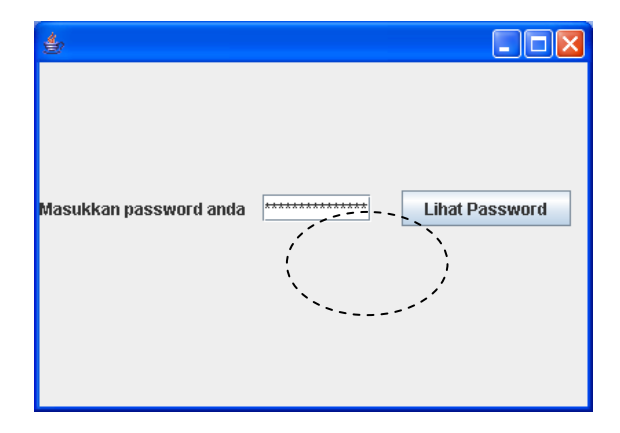

## *Praktek 1*

Buatlah program untuk menampilkan segitiga pascal seperti gambar dibawah ini:

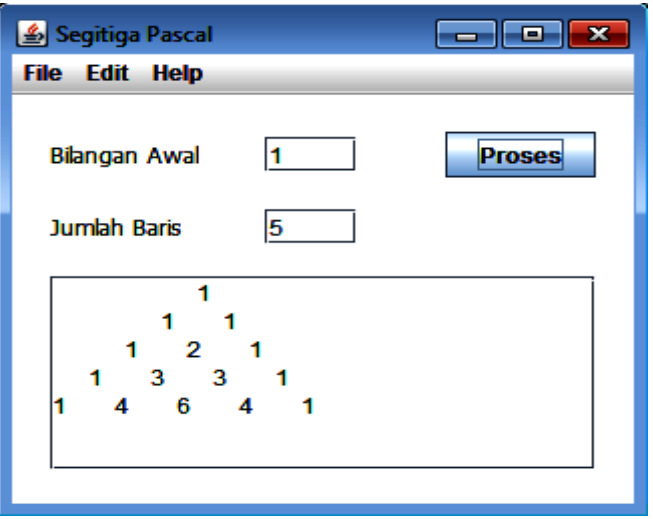

- 1. Untuk lebih jelasnya ikutilah demo pembuatan program ini dengan seksama, setelah itu mulailah dengan membuat sendiri agar lebih paham.
- 2. Dimana langkah-langkahnya diawali dengan membuat program utama, kemudian baru membuat JFrame, misalkan beri nama *Frameku* seperti tampilan dibawah ini:

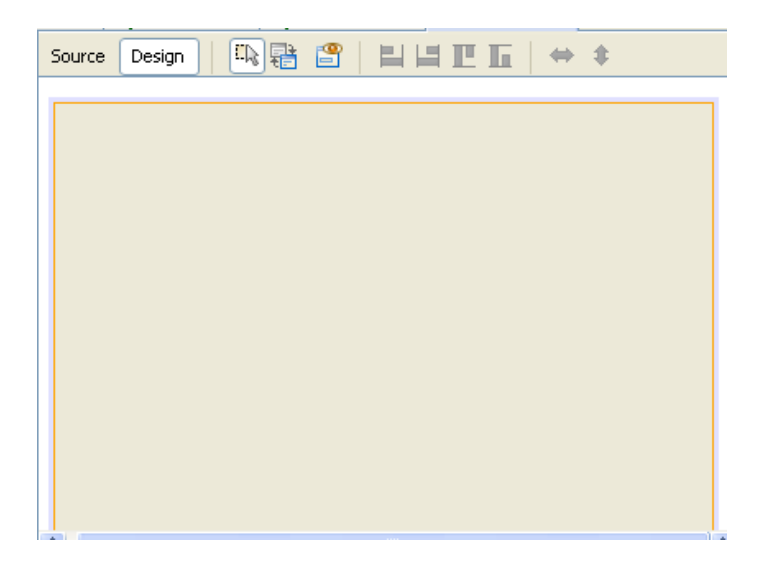

- 3. Selanjutnya ditambah dengan JLabel untuk menuliskan label, JTextfield untuk membuat isian bilangan, JButton untuk membuat tombol pelaksanaan, dan JTextArea untuk menampilkan hasil segitiga pascal.
- 4. Agar program bias dijalankan langsung, maka pada program utama perlu diberikan perintah: *new Frameku().setVisible(true);*
- 5. Menu bar dan komponen lain dapat ditambahkan agar program lebih lengkap.
- 6. Dibawah ini kode program untuk menjalankan JButton. Selamat mengerjakan

```
private void KerjakanActionPerformed(java.awt.event.ActionEvent evt) {
          try \{int[] a = new int[20][20];
          int i = 0, j = 0;int aw = (int) (Double.parseDouble(awal.getText()));<br>int brs = (int) (Double.parseDouble(baris.getText()));
          a[1][1]=aw;Area.append(a[1][1]+"\n");
          for (i = 2; i \leq brs; i++) {
               for (j = 1; j \Leftarrow i; j++) {
                    a[i][j] = a[i-1][j-1] + a[i-1][j];<br>Area.append(a[i][j]+" ");
               Area.append("n");
          Area.show();
          } catch (Exception e) {
               Area.append("Input Salah...");
          ł
     7
```
## Praktek 2

1. Buatlah program untuk implementasi mencetak bilangan deret Prima seperti gambar dibawah ini:

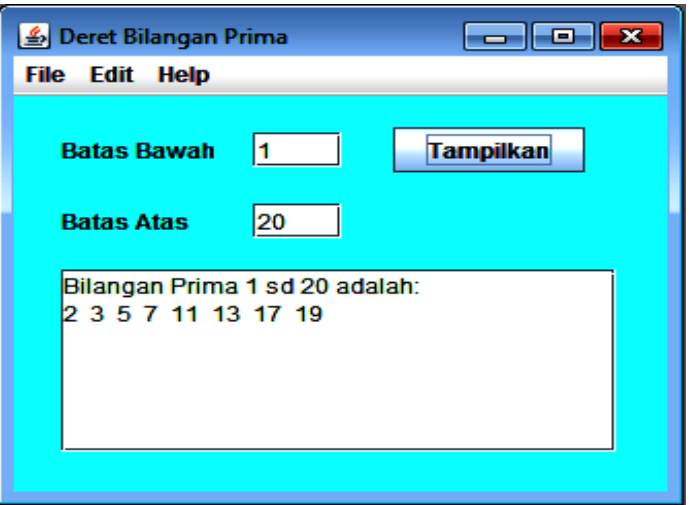

2. jika obyek *Button* "Proses" di clik, maka selanjutnya hasil bilangan Prima akan ditampilkan pada *TextArea*, seperti terlihat pada gambar diatas.